# Introduction to IPCSfor Application Programmers

Thomas PetrolinoIBM Poughkeepsietapetro@us.ibm.com

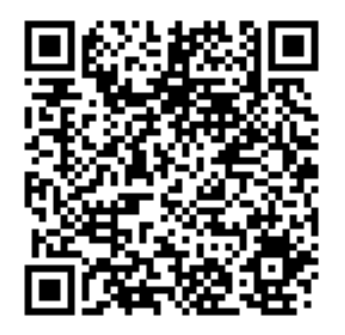

## **Trademarks**

**The following are trademarks of the International Business Machines Corporation in the United States and/or other countries.**

Language Environment

z/OS

#### CICS

\* Registered trademarks of IBM Corporation

#### **The following are trademarks or registered trademarks of other companies.**

Java and all Java-related trademarks and logos are trademarks of Sun Microsystems, Inc., in the United States and other countries.

Linux is a registered trademark of Linus Torvalds in the United States, other countries, or both.

Microsoft, Windows and Windows NT are registered trademarks of Microsoft Corporation.

UNIX is a registered trademark of The Open Group in the United States and other countries.

SET and Secure Electronic Transaction are trademarks owned by SET Secure Electronic Transaction LLC.

\* All other products may be trademarks or registered trademarks of their respective companies.

#### **Notes**:

Performance is in Internal Throughput Rate (ITR) ratio based on measurements and projections using standard IBM benchmarks in a controlled environment. The actual throughput that any user will experience will vary dependin considerations such as the amount of multiprogramming in the user's job stream, the I/O configuration, the storage configuration, and the workload processed. Therefore, no assurance can be given that an individual user wil improvements equivalent to the performance ratios stated here.

IBM hardware products are manufactured from new parts, or new and serviceable used parts. Regardless, our warranty terms apply.

All customer examples cited or described in this presentation are presented as illustrations of the manner in which some customers have used IBM products and the results they may have achieved. Actual environmental costs a characteristics will vary depending on individual customer configurations and conditions.

This publication was produced in the United States. IBM may not offer the products, services or features discussed in this document in other countries, and the information may be subject to change without notice. Consult y contact for information on the product or services available in your area.

All statements regarding IBM's future direction and intent are subject to change or withdrawal without notice, and represent goals and objectives only.

Information about non-IBM products is obtained from the manufacturers of those products or their published announcements. IBM has not tested those products and cannot confirm the performance, compatibility, or any other cl IBM products. Questions on the capabilities of non-IBM products should be addressed to the suppliers of those products.

Prices subject to change without notice. Contact your IBM representative or Business Partner for the most current pricing in your geography.

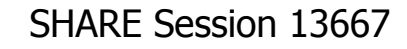

# Agenda

- **IPCS Overview**
- Capturing a Dump
- M A Guided Tour
	- × **Example 2 Initializing A Dump**
	- × **S**tatus
	- × **Browsing Storage**
	- × **Exercise Spaces and Tasks**
	- × **Dumands Commands**
- M **Sources of Additional Information**

# **IFCS Overview**

# IPCS Overview

#### $\mathbb{R}^2$ **Exteractive Problem Control System (IPCS)**

- u **Example 1 Formatting and analysis support for** 
	- u, Unformatted dumps (SVC, Console, SYSMDUMP, transaction, stand-alone)
	- u, **Traces (GTF, component, master console, system)**
- ٠ **Several different interfaces** 
	- $\overline{\phantom{0}}$ **Line / Batch / Dialog mode** 
		- Most popular is full screen (dialog) mode run under ISPF

# IPCS Overview…

- a. **Advantages over Formatted Dump** 
	- ٠ **Provides a more complete picture of the problem**
	- $\blacksquare$  Powerful commands and formatters available fo **Powerful commands and formatters available for** dump analysis
- a. **Disadvantages** 
	- × **Additional skills required for analysis**
	- × **Application programmers may not have access to** system dumps and/or IPCS

SHARE Session 13667 Copyright IBM 2012, 2013 7

- P. **System Mechanisms** 
	- × SLIP, SVC, Console Dumps
	- × **Not usually available to Application Programmers**
- **Language Environment Mechanisms** 
	- **TERMTHDACT Run-time Option is used to request** a dump for an unhandled condition of severity 2 or greater
		- ▉ Suboption UADUMP/UATRACE/UAONLY<br>PRLication can use CEE3ARD callab
	- × **Application can use CEE3ABD callable service to** request a dump while terminating
		- $\blacksquare$  Type of dump controlled using TERI Type of dump controlled using TERMTHDACT setting

- П **TERMTHDACT Run-time Option not Sufficient** 
	- F. Application must also either:
		- Allocate a SYSMDUMP DD
			- SYSMDUMP DD DSN=<dump name>, SPACE=(CYL,(200,200),RLSE),DISP=(NEW,DELETE, CATLG),DCB=(RECFM=FBS,DSORG=PS,LRECL=4160,BLKSIZE=24960),UNIT=SYSDA
			- Not always convenient to add to JCL or to executionenvironment
	- F. Or, specify the DYNDUMP Run-time Option…

- T. ■ DYNDUMP run-time option
	- $\blacksquare$  DYNDUMP(hlq,U4039-ABEND,U40xx-ABEND)
		- ∎ hlq
			- \*USERID or \*USERID.hlqП
			- \*TSOPREFIX or \*TSOPRE ш
				- (also \*TSOPREFIX.hlq or \*TSOPRE.hlq)  $\blacksquare$
			- **Up to 26 characters of an MVS data set name**

#### DYNDUMP run-time option

- DYNDUMP(hlq,U4039-ABEND,U40xx-ABEND)  $\blacksquare$ 
	- U4039-ABEND
		- NODYNAMIC (default)П
			- DYNDUMP turned off for U4039 ABENDs
		- DYNAMICш
			- DYNDUMP active for U4039 ABENDs if no SYSMDUMP, SYSUDUMP or SYSABEND DD.DYNDUMP active for U4039 ABENDs if no **The Contract of the Contract of the Contract of the Contract of the Contract of the Contract of the Contract of the Contract of the Contract of the Contract of the Contract of the Contract of the Contract of the Contract**
		- **FORCE** 
			- DYNDUMP active for U4039 ABENDs even with above DDs allocated
		- BOTHш
			- DYNDUMP plus SYSMDUMP/SYSUDUMP/SYSABENDH

### ■ DYNDUMP run-time option

- $\blacksquare$  DYNDUMP(hlq,U4039-ABEND,U40xx-ABEND)
	- U40xx-ABEND
		- TDUMP (Default)П
			- DYNDUMP is active for all U40xx ABENDs (other than  $\blacksquare$ U4039) which request a dump.
		- **NoTDUMP** 
			- DYNDUMP is not active for U40xx ABENDs $\blacksquare$

**+CEE3798I ATTEMPTING TO TAKE A DUMP FOR ABEND U4039 TO DATA SET: PETRO.D018.T1525234.INTIPCS IGD101I SMS ALLOCATED TO DDNAME (SYS00001) 084 DSN (PETRO.D018.T1525234.INTIPCS )** STORCLAS (STANDARD) MGMTCLAS (MIGONLY) DATACLAS ( **VOL SER NOS= SL7330 IGD104I PETRO.D018.T1525234.INTIPCSRETAINED, DDNAME=SYS00001 IEA822I COMPLETE TRANSACTION DUMP WRITTEN TO PETRO.D018.T1525234.INTIPCS +CEE3797I LANGUAGE ENVIRONMENT HAS DYNAMICALLY CREATED A DUMP.** 

# **A Guided Tour**

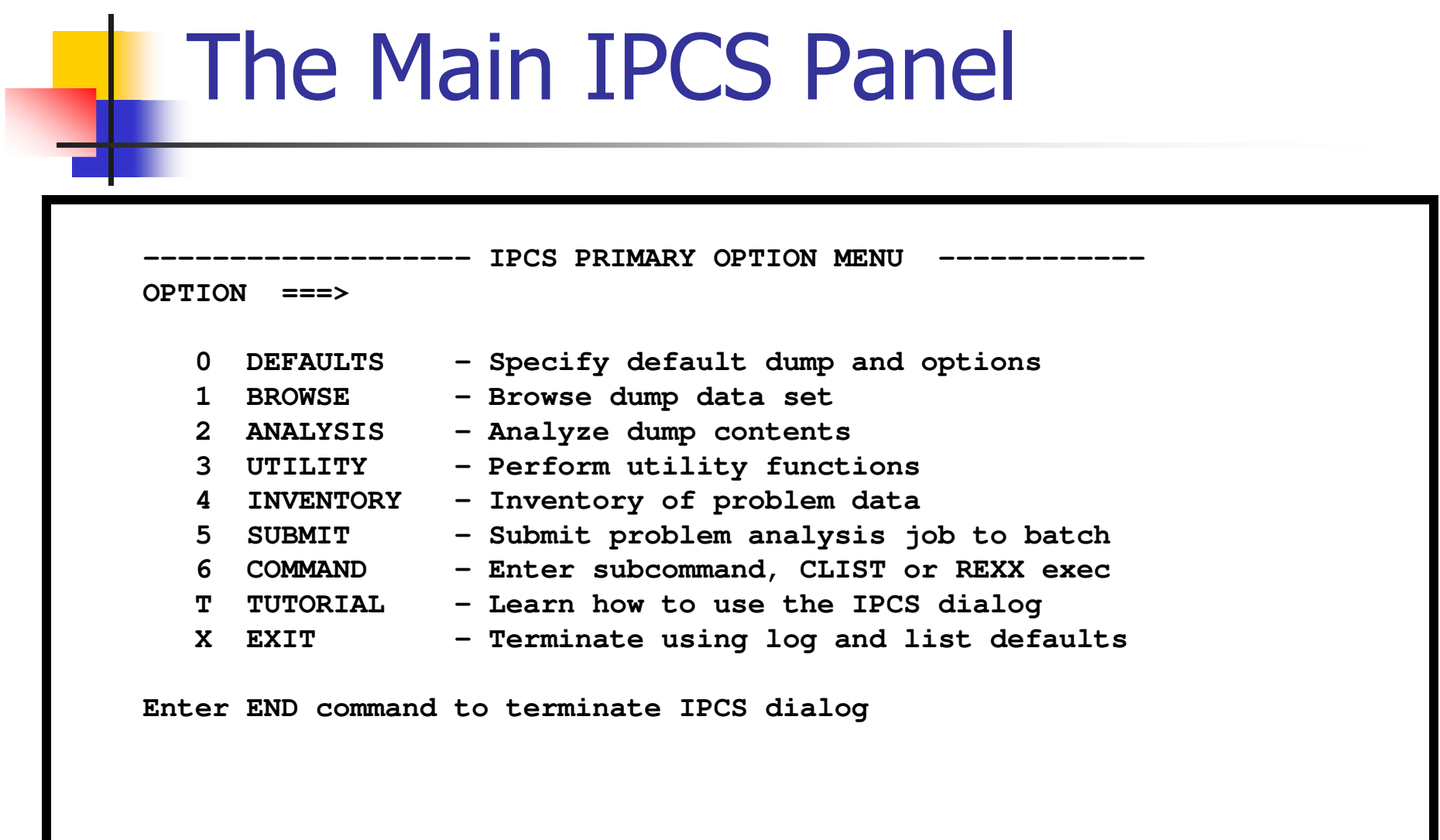

## Initializing the Dump

#### Use IPCS Option 0 to tell IPCS which dump to process

**----------------------- IPCS Default Values ------------------- Command ===>** 

**You may change any of the defaults listed below. The defaults shown beforeany changes are LOCAL. Change scope to GLOBAL to display global defaults.** 

**Scope ==> BOTH (LOCAL, GLOBAL, or BOTH)** 

**If you change the Source default, IPCS will display the current default Address Space for the new source and will ignore any data entered in the Address Space field.** 

**Source ==> DSNAME('PETRO.D018.T1525234.INTIPCS') Address Space ==> Message Routing ==> NOPRINT TERMINAL NOPDS Message Control ==> CONFIRM VERIFY FLAG(TERMINATING) Display Content ==> MACHINE REMARK REQUEST NOSTORAGE SYMBOL** 

**Press ENTER to update defaults.** 

```
SHARE Session 13667 Copyright IBM 2012, 2013
```
#### Initializing the Dump…

Issue an IPCS command to cause IPCS to initialize the dump

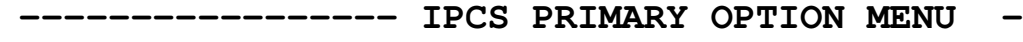

**OPTION ===> ip status faildata**<br>0 DEFAULTS - Specify defa

- **0 DEFAULTS - Specify default dump and options**
- 1 BROWSE Browse dump data set<br>2 ANALYSIS Analvze dump content.
- **2 ANALYSIS - Analyze dump contents**

**IKJ56650I TIME-03:32:46 PM. CPU-00:00:00 SERVICE-45812 SESSION-00:13:06 JANUAR BLS18122I Initialization in progress for DSNAME('PETRO.D018.T1525234.INTIPCS') BLS18124I TITLE=JOBNAME INTIPCS STEPNAME GO USER <sup>4039</sup> BLS18223I Dump written by z/OS 01.13.00 SYSMDUMP - level same as IPCS level BLS18222I z/Architecture mode system BLS18160D May summary dump data be used by dump access? Enter Y to use, N to bypass. Y BLS18123I 17,196 blocks, 71,535,360 bytes, in DSNAME('PETRO.D018.T1525234.INTI IKJ56650I TIME-03:34:06 PM. CPU-00:00:00 SERVICE-48680 SESSION-00:14:27 JANUARBLS18224I Dump of z/OS 01.13.00 - level same as IPCS level \*\*\*** 

## IPCS Status Command

**\* \* \* DIAGNOSTIC DATA REPORT \* \* \*SEARCH ARGUMENT ABSTRACT** 

 **RIDS/CEEPLPKA#L RIDS/#UNKNOWN AB/U4039 PRCS/00000000 REGS/0B0DA REGS/05000 Symptom Description ------- ----------- RIDS/CEEPLPKA#L Load module name: CEEPLPKA**RIDS/#UNKNOWN Csect name: #UNKNOWN<br>AB/U4039 User Abend code: 403 **AB/U4039 User Abend code: 4039 PRCS/00000000 Abend reason code: 00000000 REGS/0B0DA Register/PSW difference for R0B: 0DA REGS/05000 Register/PSW difference for R05: 000** 

## IPCS Status Command…

**Time of Error Information** 

**...**

**PSW: 07851000 80000000 00000000 0D7B1682 Instruction length: 02 Interrupt code: 000D Failing instruction text: 00181610 0A0D58D0 D00498EC** 

**Breaking event address: 00000000\_00000000** 

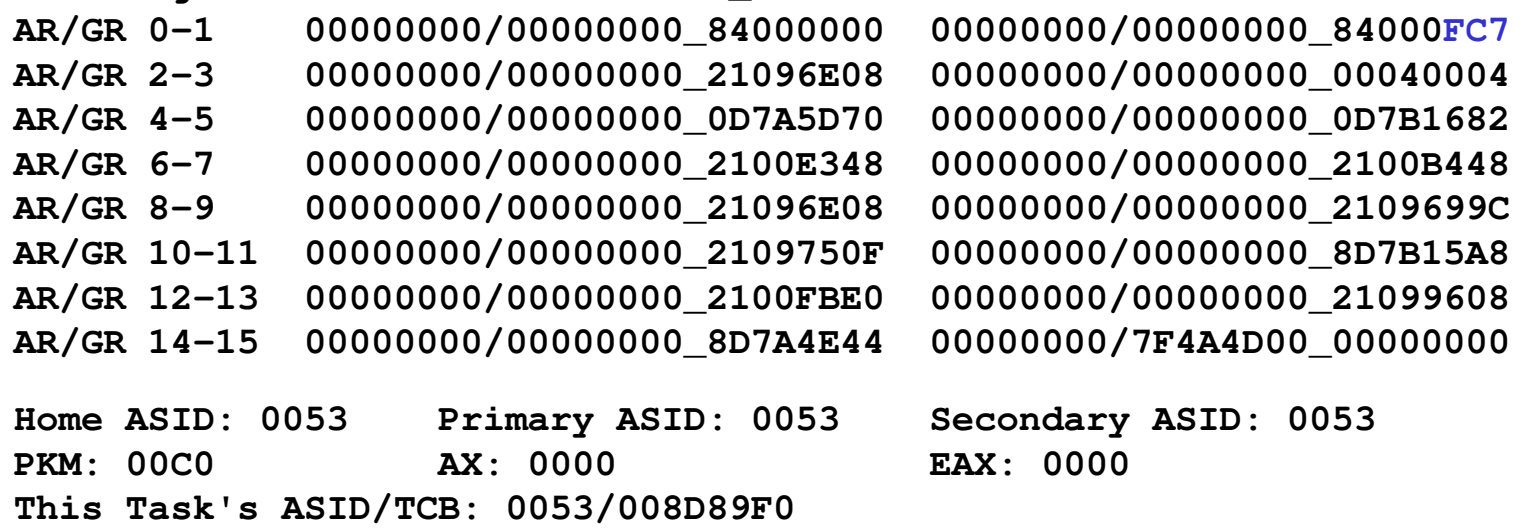

SHARE Session 13667 Copyright IBM 2012, 2013 19

## IPCS Browse

- **. Option 1 on the IPCS Primary Options Panel** 
	- П **Allows user to browse raw storage in the dump**
	- П **Reduce 1 and 1 and 1 and 1 areas 1 and 1 areas 1 areas 1 areas 1 areas 1 areas 1 areas 1 areas 1 areas 1 areas 1 areas 1 areas 1 areas 1 areas 1 areas 1 areas 1 areas 1 areas 1 areas 1 areas 1 areas 1 areas 1 areas 1 area**
	- × **To access, specify 1 on the Primary Options** Panel, and then hit <enter> on the next panel

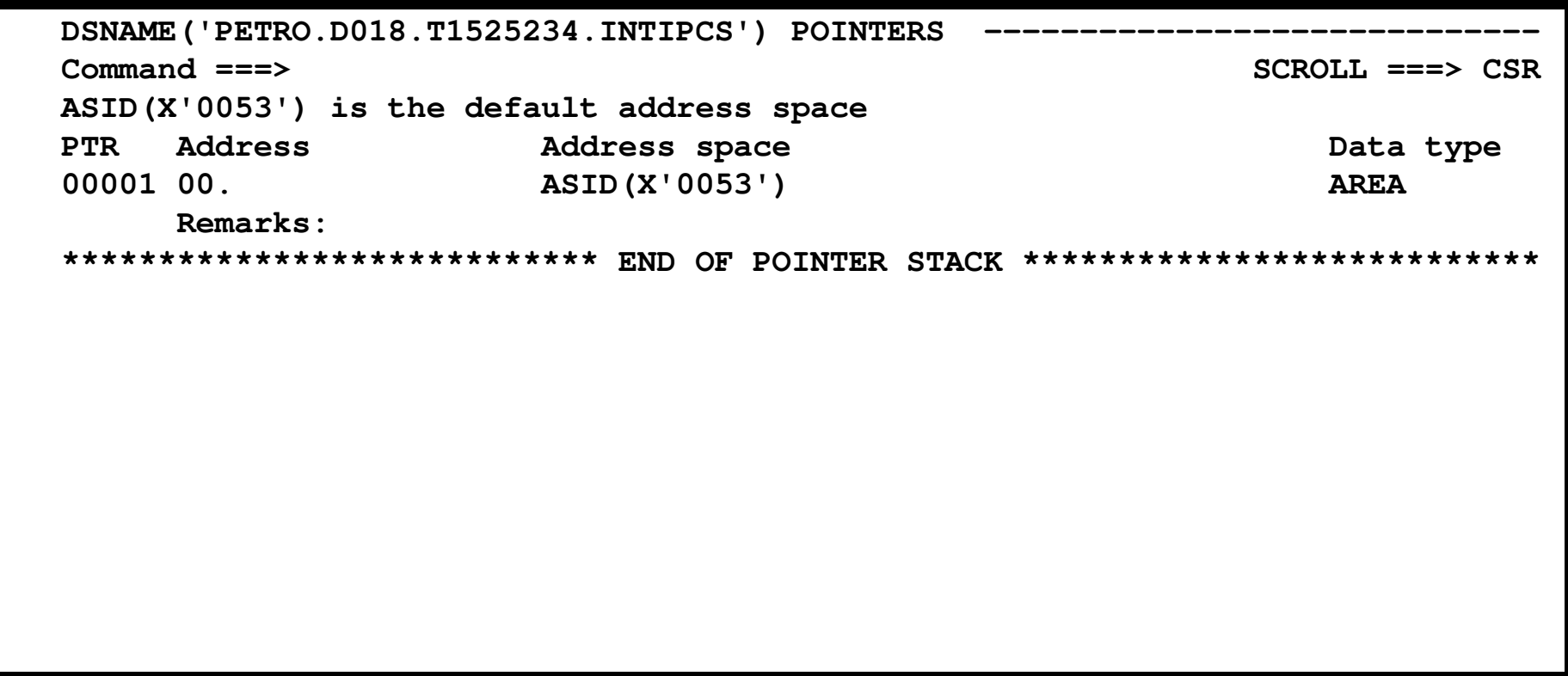

**Service Service Pointer Stack Panel – Line Commands**<br>Fatered by typing over pointer number

- × **Entered by typing over pointer number** 
	- И.  $\blacksquare$  S – Select a pointer entry for browsing<br>
	- $\blacksquare$  F – Format pointer entry storage
	- И. I – Insert a pointer entry<br>No Delete a pointer entr
	- $\blacksquare$  D – Delete a pointer entry
	- И.  $R -$  Repeat a pointer entry<br>
	- $\blacksquare$  E – Edit a pointer entry

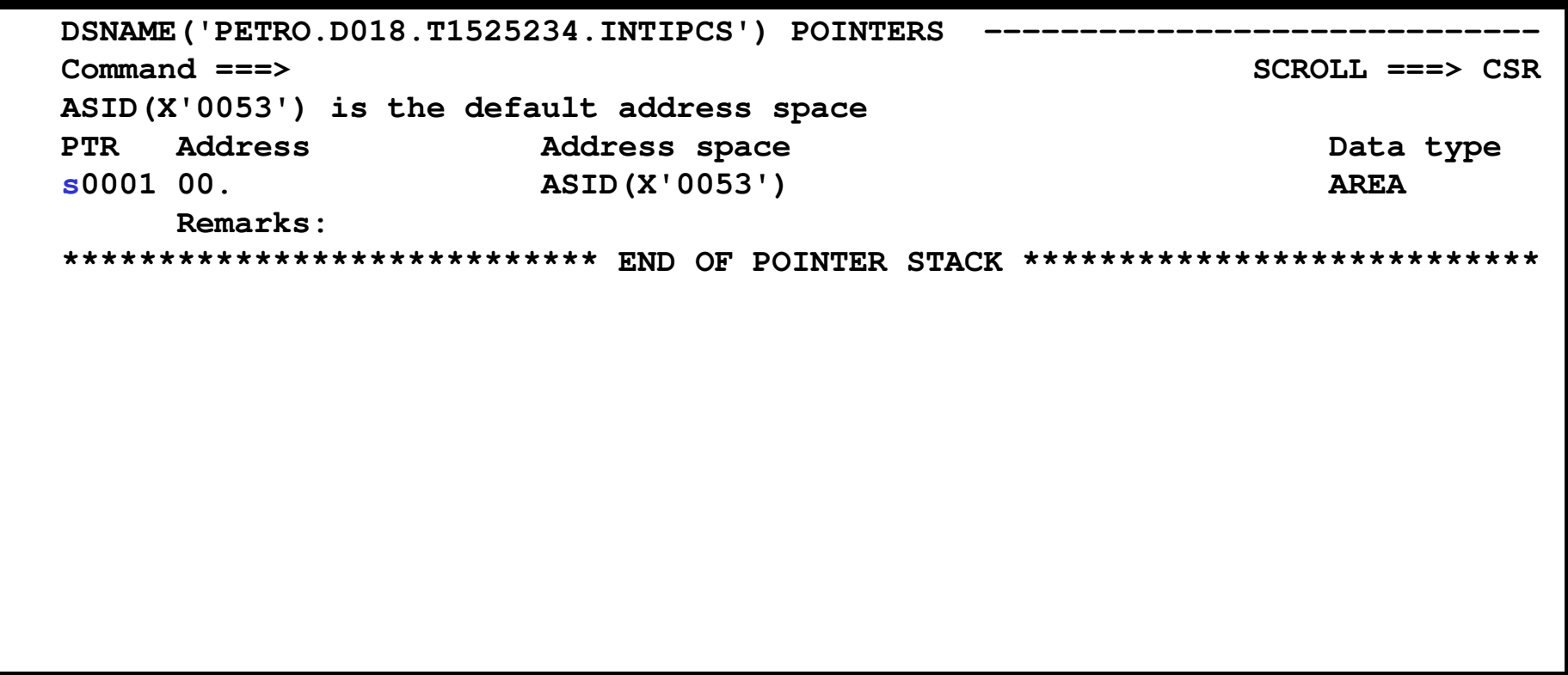

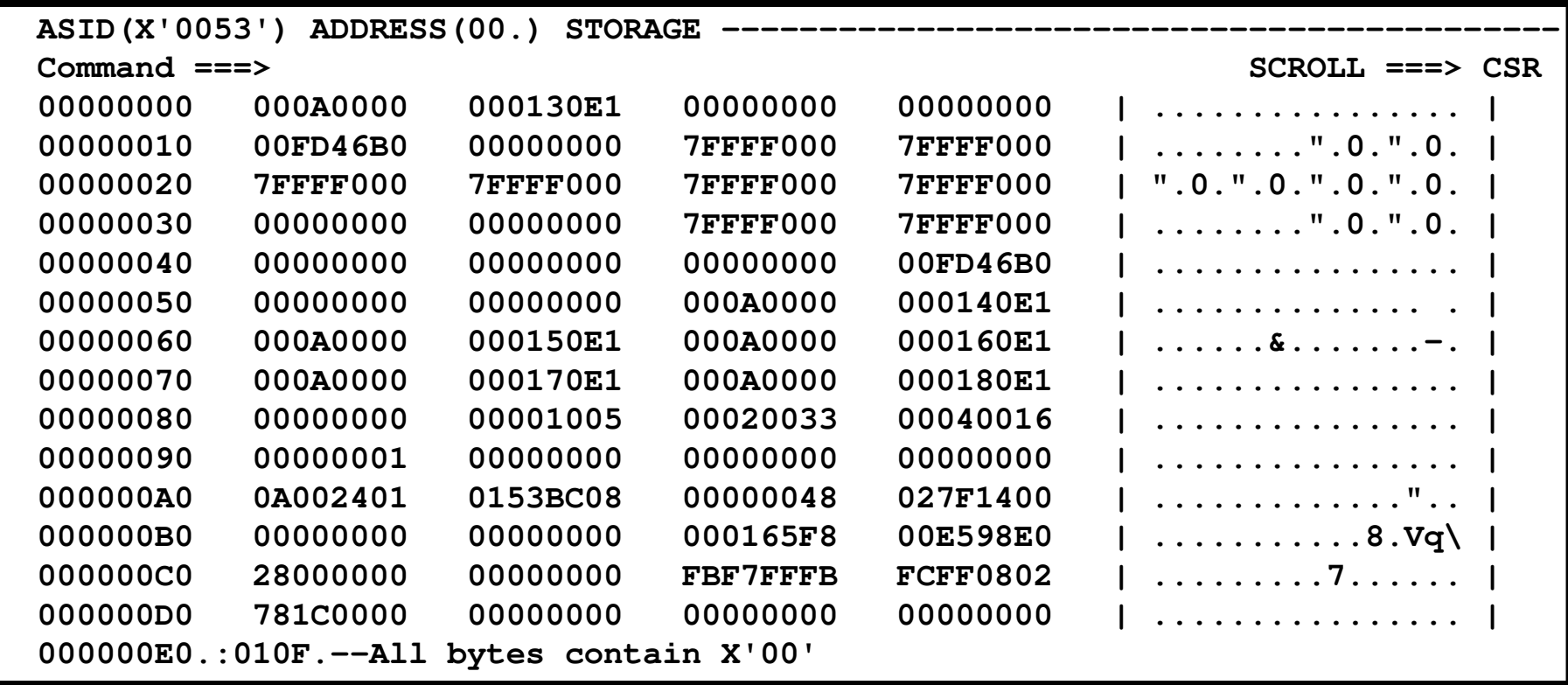

■ Many ISPF-like Browse commands work

- $\blacksquare$  PF7 | PF8
- $\blacksquare$  PF3
- PF3 return<br>Principality return ×
- × FIND
- $\blacksquare$  PF5

page up|down<br>return

- scroll up|down n lines
- (more later)

**Repeat Find** 

Locate command – Used to jump to another address

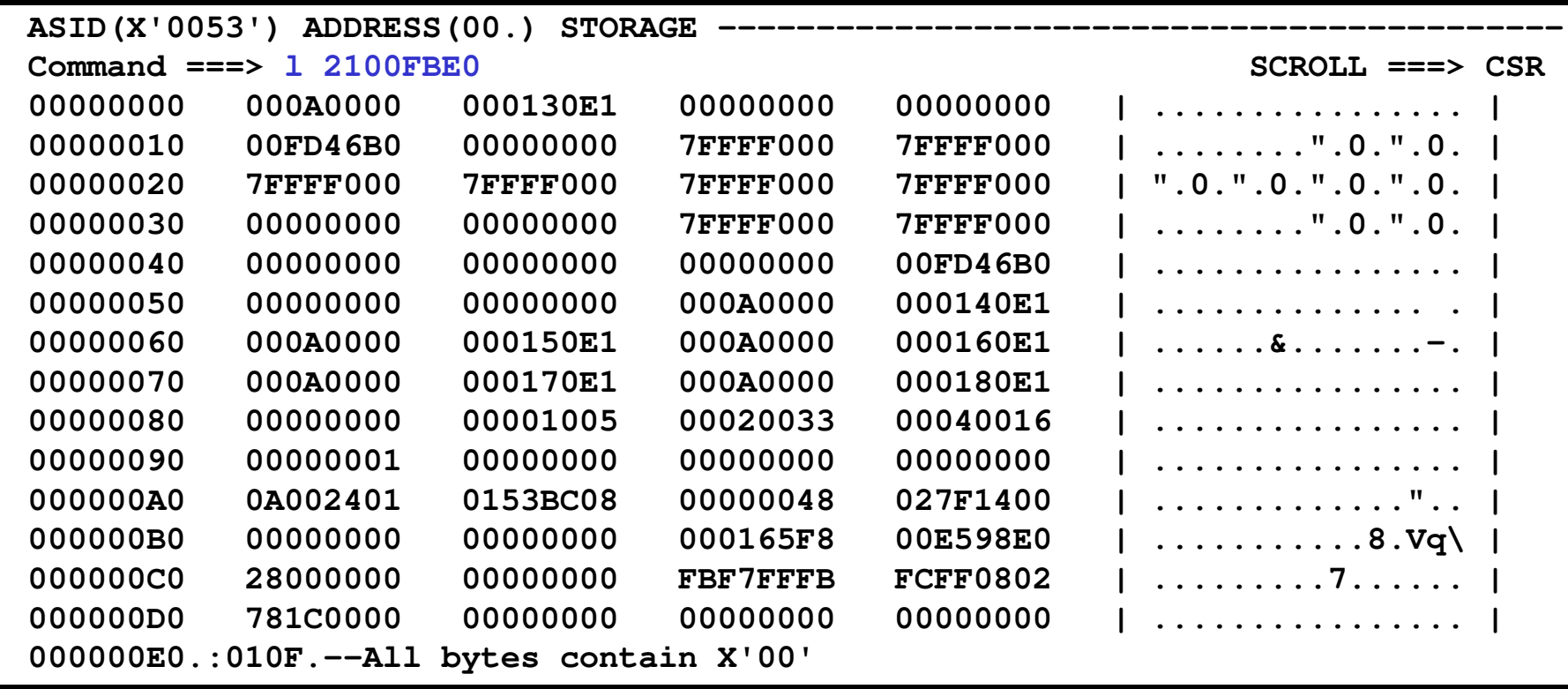

#### $\bullet$  X – Symbol representing current location in dump

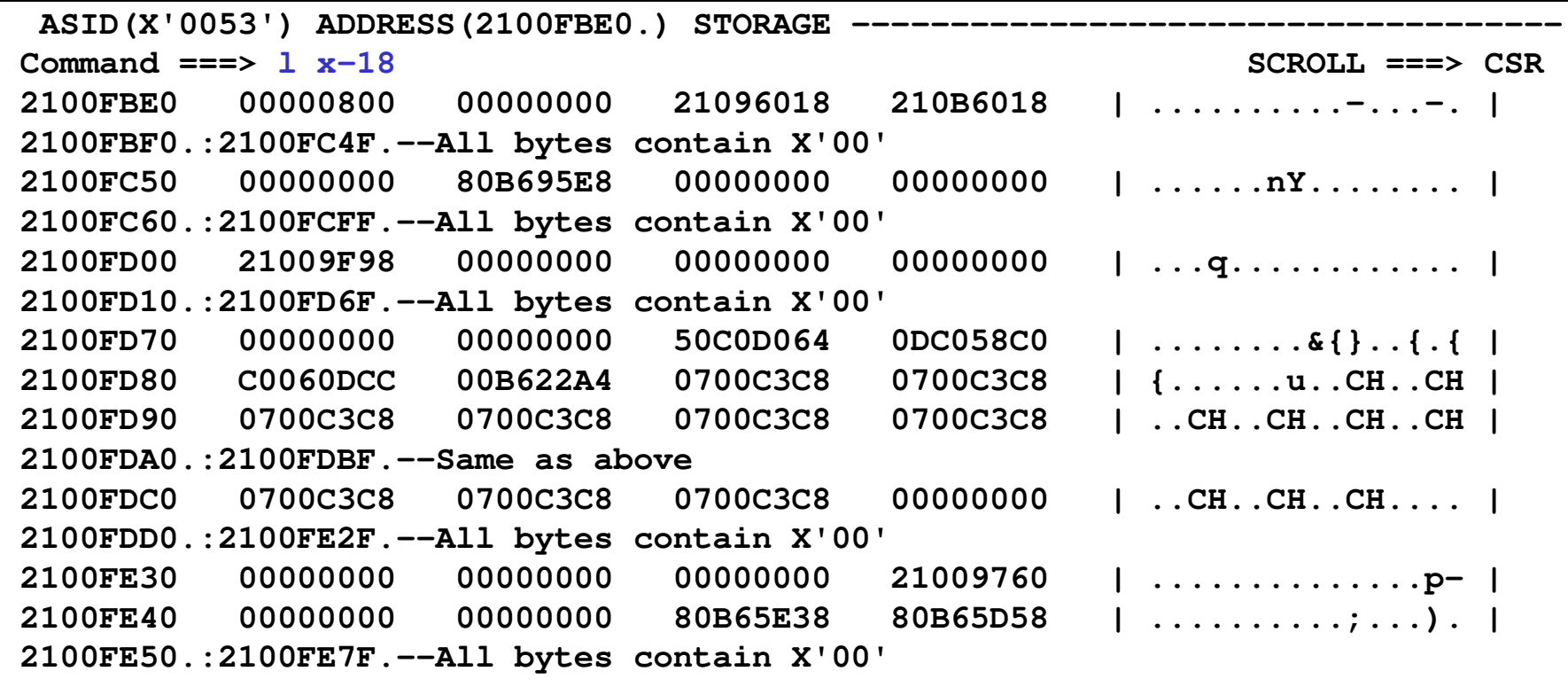

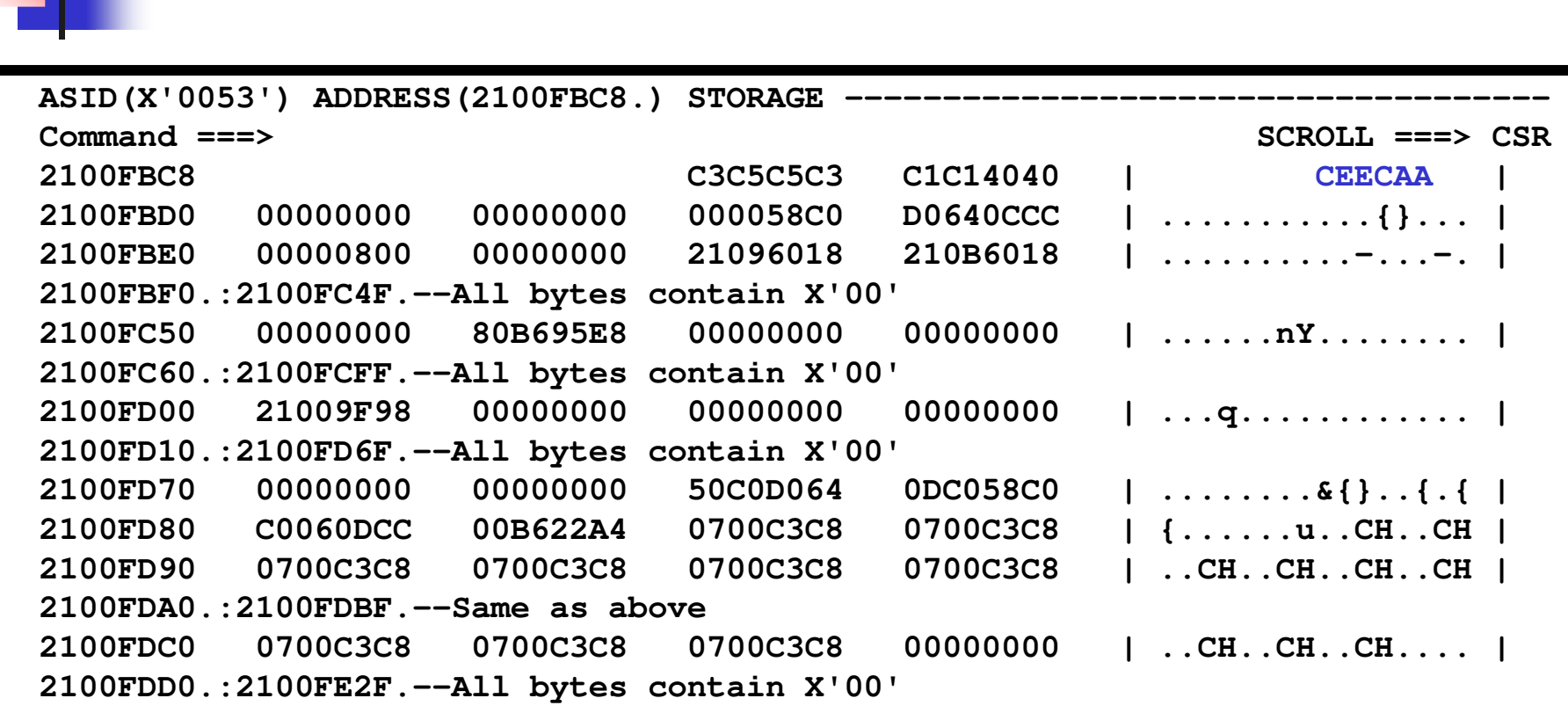

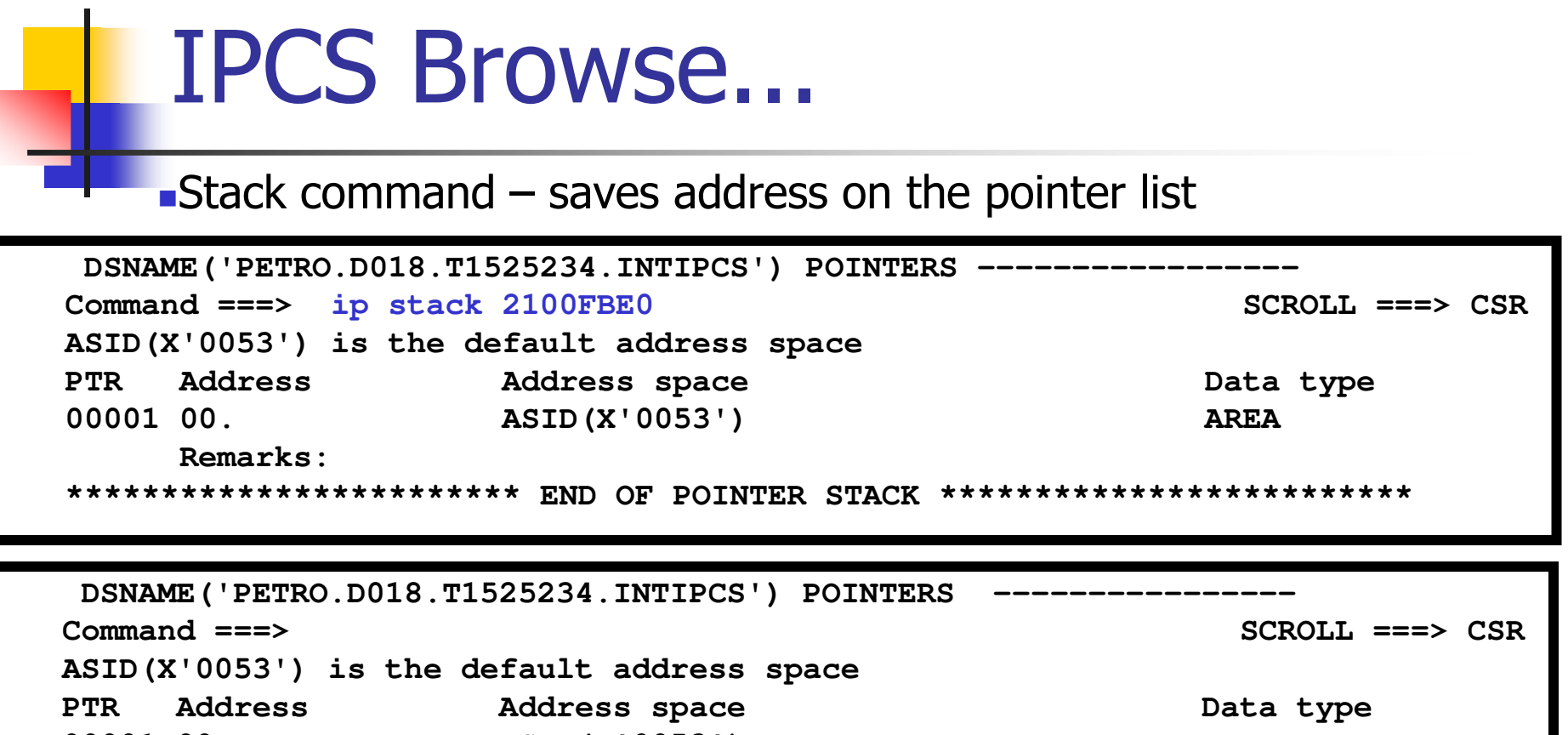

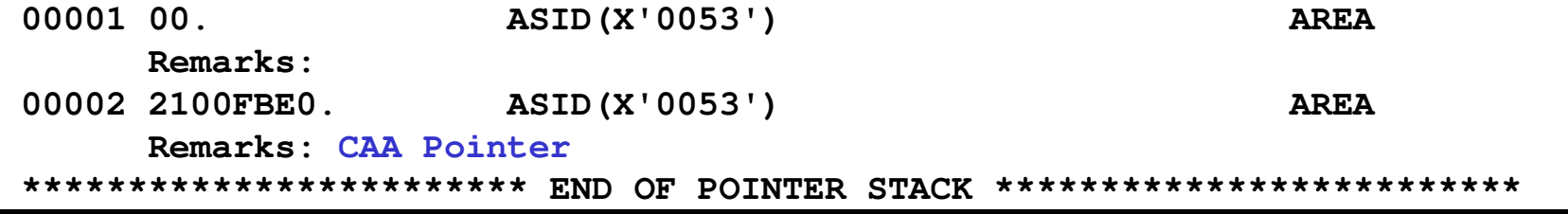

#### T. **Nord Selection when browsing storage**

- n. **Selection codes used with the storage panel allows a** user to treat storage contents as addresses
	- L Interpret the word as a 24-bit address and stack it<br>L H Interpret the word as a 31-bit address and stack it
	- $\blacksquare$  H Interpret the word as a 31-bit address and stack it<br> $\blacksquare$  26 Interpret the word as a 24-bit address, stack it, and
	- $\bullet$  % Interpret the word as a 24-bit address, stack it, and display the addressed storage the addressed storage
	- $\blacksquare$  ? Interpret the word as a 31-bit address, stack it, and display the addressed storage the addressed storage
	- I Interpret the double word as a 64-bit address, stack it, and<br>display the addressed storage display the addressed storage

ASID(X'0053') ADDRESS(2100FBE0.) STORAGE - **Command ===> SCROLL ===> CSR2100FBE0 00000800 00000000 2100FBF0.:2100FC4F.--All bytes contain X'00'** 00000000 ? 21096018 **21096018 210B6018 | ..........-...-. |** 

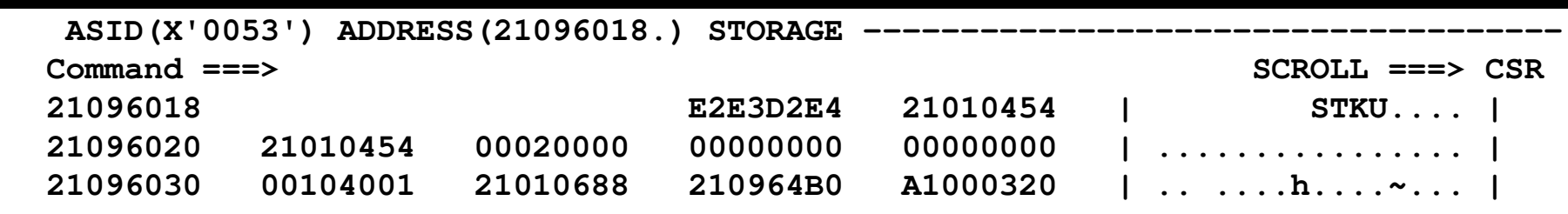

DSNAME('PETRO.D018.T1525234.INTIPCS') POINTERS **Command ===> SCROLL ===> CSRASID(X'0053') is the default address space ...**00002 2100FBE0. **ASID(X'0053')** AREA **Remarks: CAA Address** ASID (X'0053') **00003 21096018. ASID(X'0053') AREA Remarks:** 

SHARE Session 13667 Copyright IBM 2012, 2013 31

#### **Finding specific values in storage**

- n. **Use the FIND command** 
	- $\blacksquare$  Entered on the comman **Entered on the command line of any storage browse panel**
	- find ccc locates an EBCDIC string ex: find ceecaa
	- $\blacksquare$  find x'xxxx' locates find x'xxxx' – locates a hexadecimal value<br>ex: find x' 47f0f014' ex: find x' 47f0f014'
	- If find \* uses the same find value as the previous find command<br>If find first / last / next / nrev
	- find first / last / next / prev
	- $\blacksquare$  find nobreak (or nobr) te Ifter 1900 find nobreak (or nobr) – tells IPCS to to continue processing if it cannot retrieve storage from the dump
	- $\Box$  Can also specity storage boundary, co ■ Can also specify storage boundary, column boundary, mask<br>value, data length, ASCII data…

- **EQUATE command Allows a user to create**<br>a symbol with an associated address and a symbol with an associated address and attributes
	- П **Syntax: EQUATE/EQU/EQ name <addr>** ex: ip equ caa 2100FBE0
	- × **Symbol can be used in places where an address** may be specifiedex: l caa

#### **Service Service EQUATE command...**

- × ■ Use "equate *name"* without providing an<br>address to assign the value of "X" (currer address to assign the value of "X" (current location) to the specified symbol name
- × **Use LISTSYM command to show all defined** equates
	- The list will be long, since IPCS defines many equates on its own
- П ■ Use "dropsym *name* purge" to delete a symbol

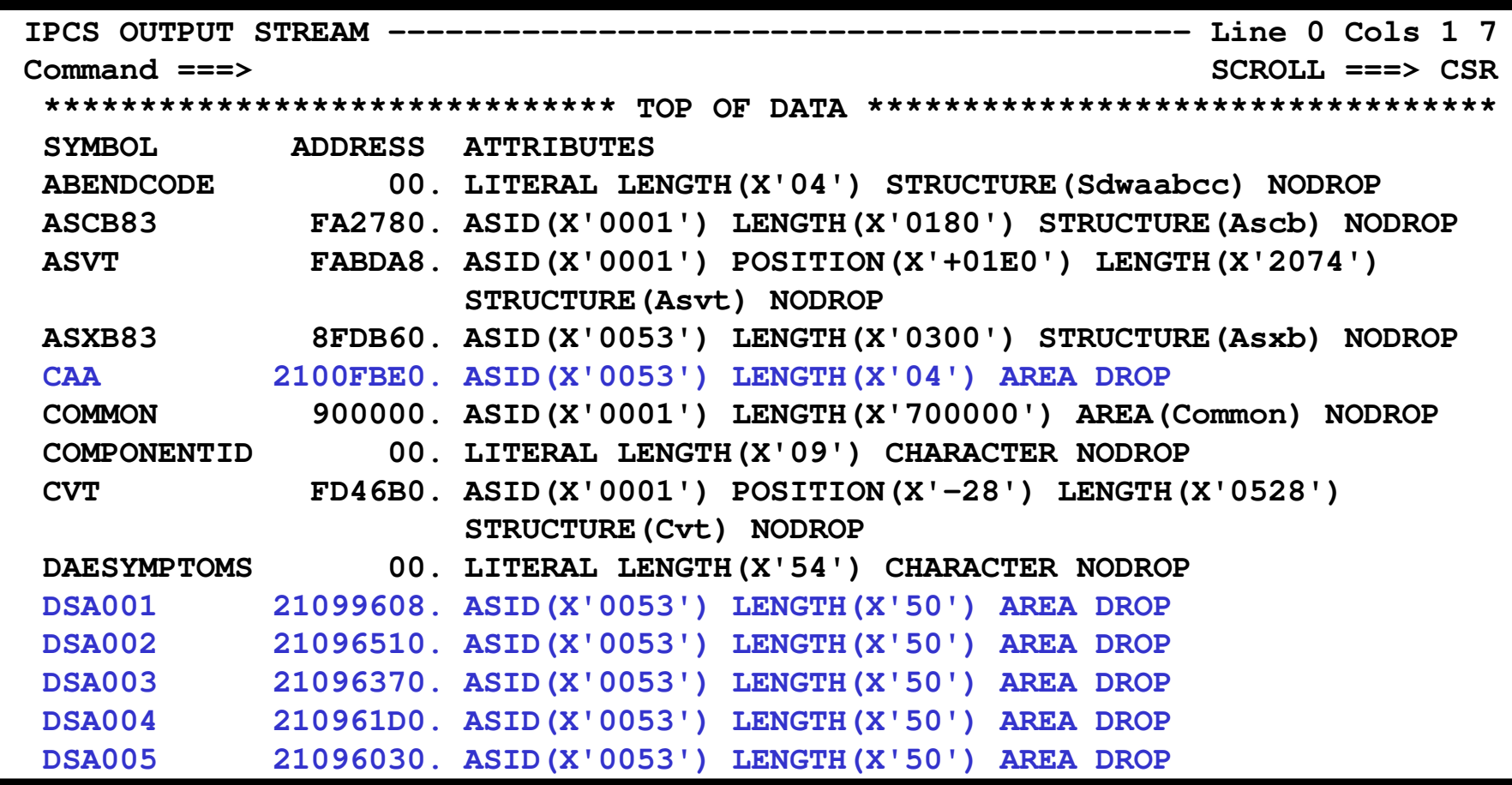

SHARE Session 13667 Copyright IBM 2012, 2013 35

#### ■ List command - Displays storage in the dump<br>Boring by itself, but by adding INST attribute, IPC

- n. Boring by itself, but by adding INST attribute, IPCS will disassemble instructions at the given address
- n. ip list 0D7B166E len(24) inst :

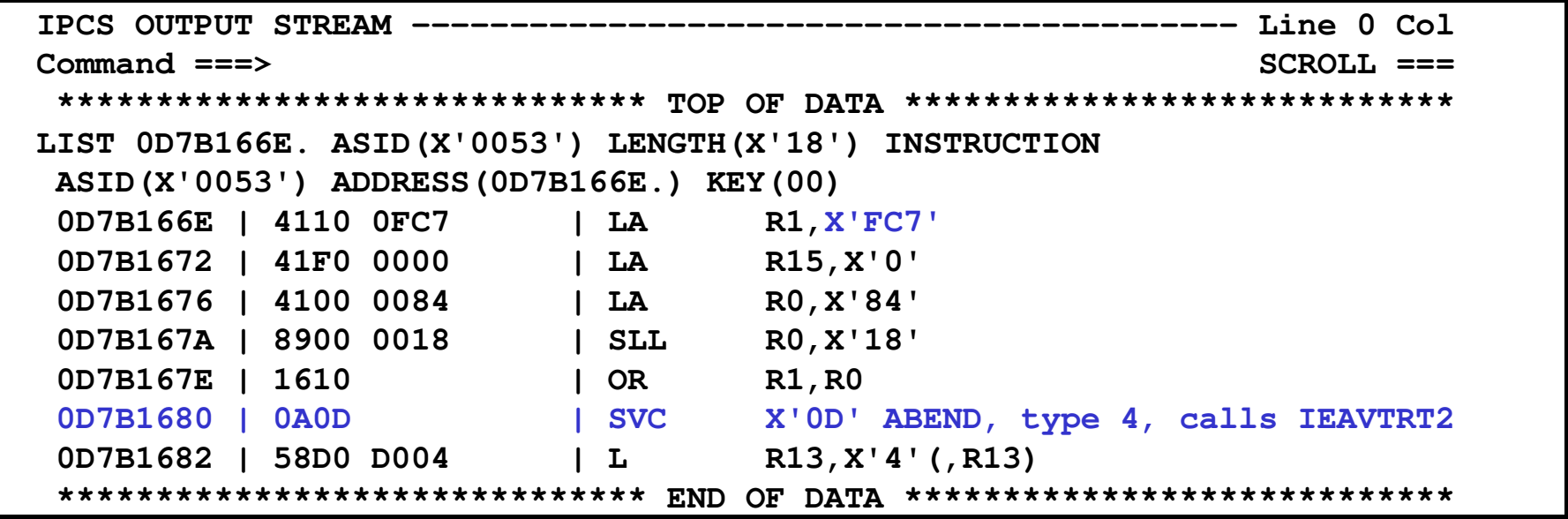

SHARE Session 13667 Copyright IBM 2012, 2013 36

- × Produces information associated with an address space
	- Defaults to current ASID, but user can identify other(s) to work  $\blacksquare$ with using ASIDLIST, JOBLIST, JOBNAME keywords
- m. **Summary format (or summ format)**<br>Figures detailed report of major cont
	- $\blacksquare$  produces detailed report of major control blocks in the address space
		- ASCB / ASSB
		- TCBs / STCBs / RBs
		- RTM2WA
		- Load Lists / Job Pack Queue
		- Linkage stacks / Save Areas
		- TCB Summary

- **TCB Summary** 
	- П **Example 21 Tend of the Summary output**

#### **\* \* \* \* T C B S U M M A R Y \* \* \* \***

**JOB INTIPCS ASID 0053 ASCB 00FA2780 FWDP 00F6A880 BWDP 00F72B80 PAGE 00000005** 

TCB AT **TCB AT CMP NTC OTC LTC TCB BACK PAGE 008FE040 00000000 00000000 <sup>00000000</sup> 008FF890 008FD0C0 00000000 00000045 008FD0C0 00000000 00000000 008FE040 00000000 008FF890 008FE040 00000051 008FF890 00000000 008FD0C0 008FE040 008FF260 008FF260 008FD0C0 00000055 008FF260 00000000 00000000 008FF890 008D89F0 008D89F0 008FF890 00000061 008D89F0 84000FC7 00000000 008FF260 00000000 00000000 008FF260 0000006 8**

#### TCB/STCB/RB Information

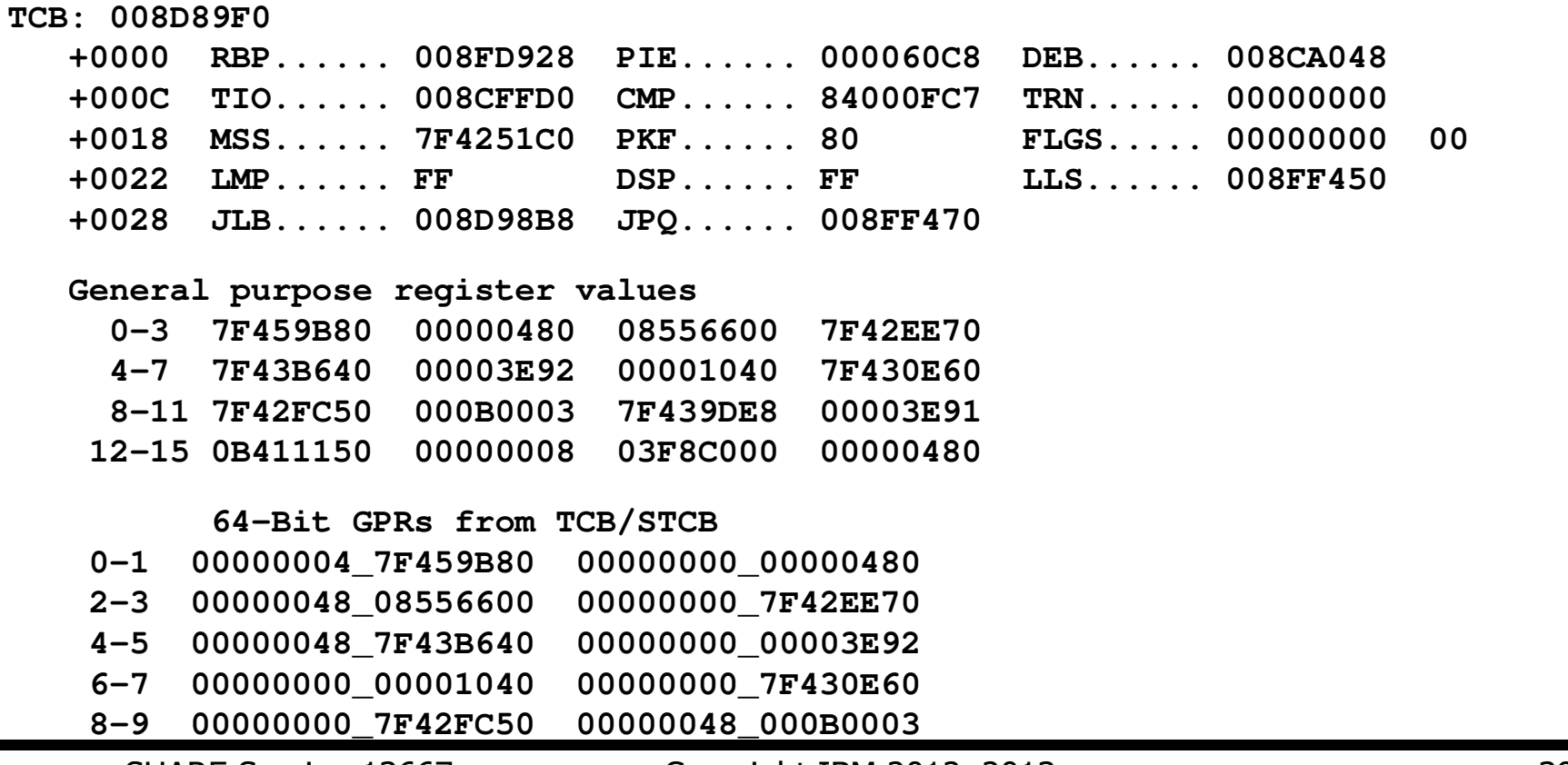

SHARE Session 13667 Copyright IBM 2012, 2013

#### RTM2WA Information

#### **RTM2WA SUMMARY --------------**

SHARE Session 13667 Copyright IBM 2012, 2013 40 84000FC7 +001C Completion code **+008C Abending program name/SVRB address INTRIPCS +0094 Abending program addr <sup>21000000</sup> GPRs at time of error 0-3 84000000 84000FC7 21096E08 00040004 4-7 0D7A5D70 0D7B1682 2100E348 2100B448 8-11 21096E08 2109699C 2109750F 8D7B15A8 12-15 2100FBE0 21099608 8D7A4E44 00000000 +06D8 PSW at time of error: 07851000 80000000 00000000 0D7B1682+0084 Instruction Length Code: 0002 Interruption Code: 000D +06C8 Translation Exception Identification: 00000000 00000000+00DC SDWACOMP 00000000 +00E8 Return code from recovery routine-00 Continue with termination-implies percolation +00E0 Retry Address returned from recovery exit 00000000** 

#### $\mathbf{r}$ Load List

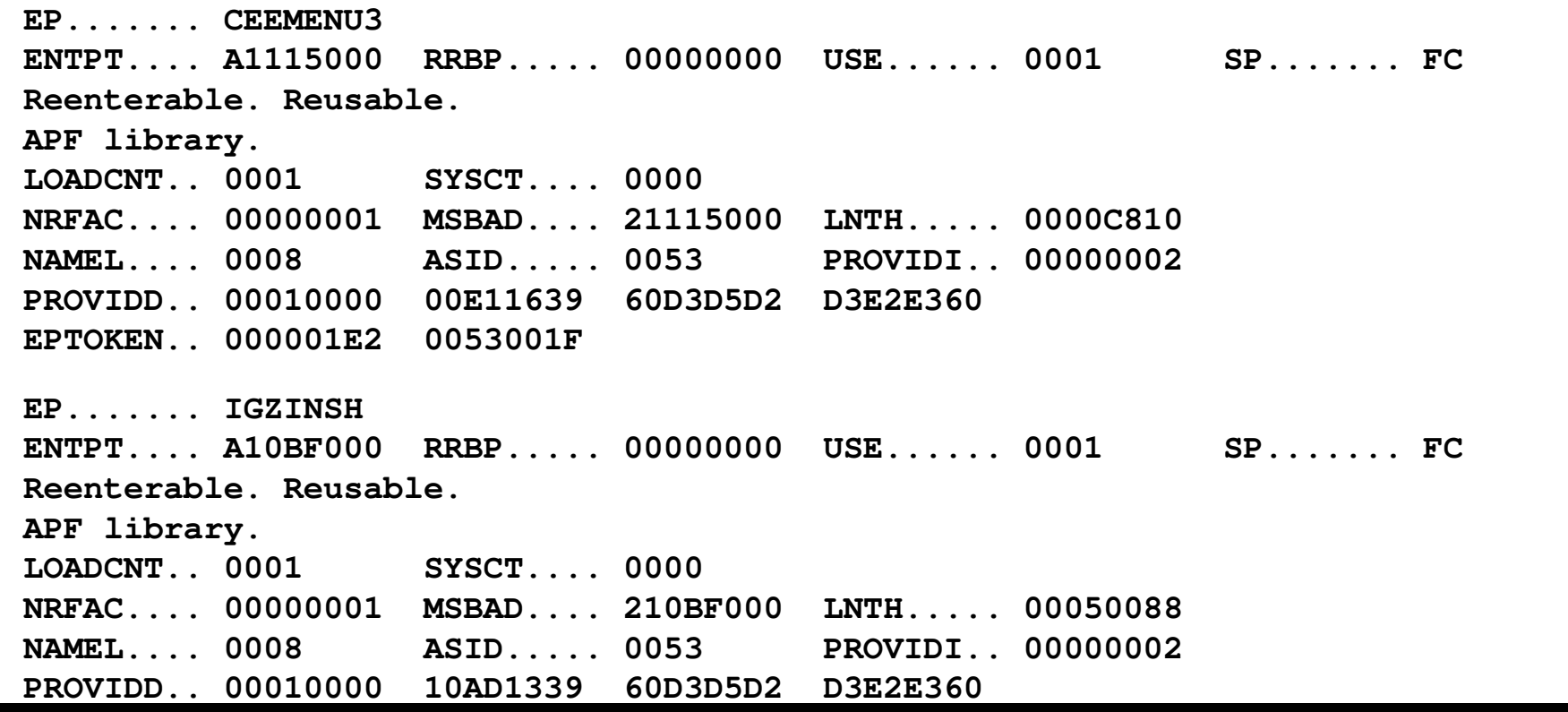

SHARE Session 13667 Copyright IBM 2012, 2013 41

### **Linkage Stack Entry**

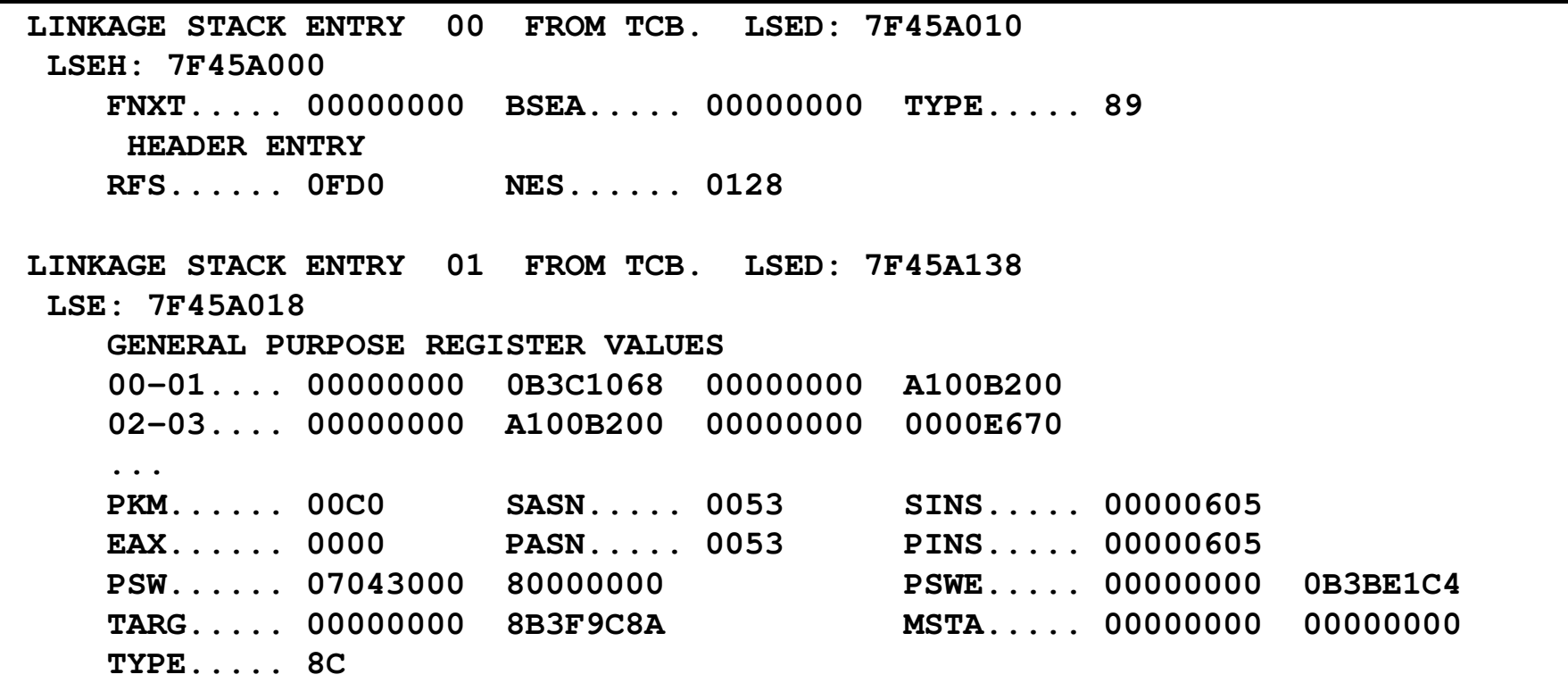

## Where Command

#### **Identifies an area at a given address** П **u** where 21000F68

**ASID(X'0053') 21000F68. AREA(Subpool251Key08)+0F68 IN EXTENDED PRIVATEASID(X'0053') 21000F68. INTRIPCS+0F68 IN EXTENDED PRIVATE** 

#### × **u** where 0D7B1682

**ASID(X'0053') 0D7B1682. CEEPLPKA+0D1682 IN EXTENDED PLPA**

## Master Trace

### ■ Option 2.7.3

× **Formats the master trace table, containing the** most recently issued console messages

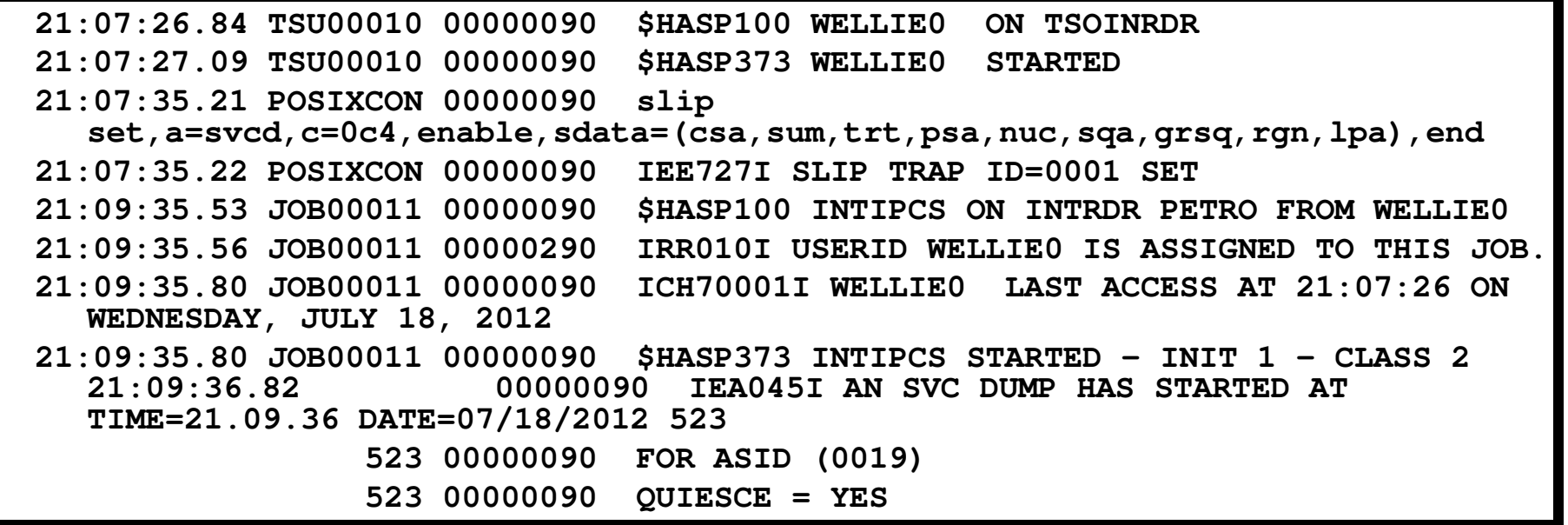

SHARE Session 13667 Copyright IBM 2012, 2013 <sup>44</sup>

# System Trace

#### **Service Service** ■ Option 2.7.4 or SYSTRACE command

× **Formats the system trace table, containing** information on significant system events

**Sample trace entries:** 

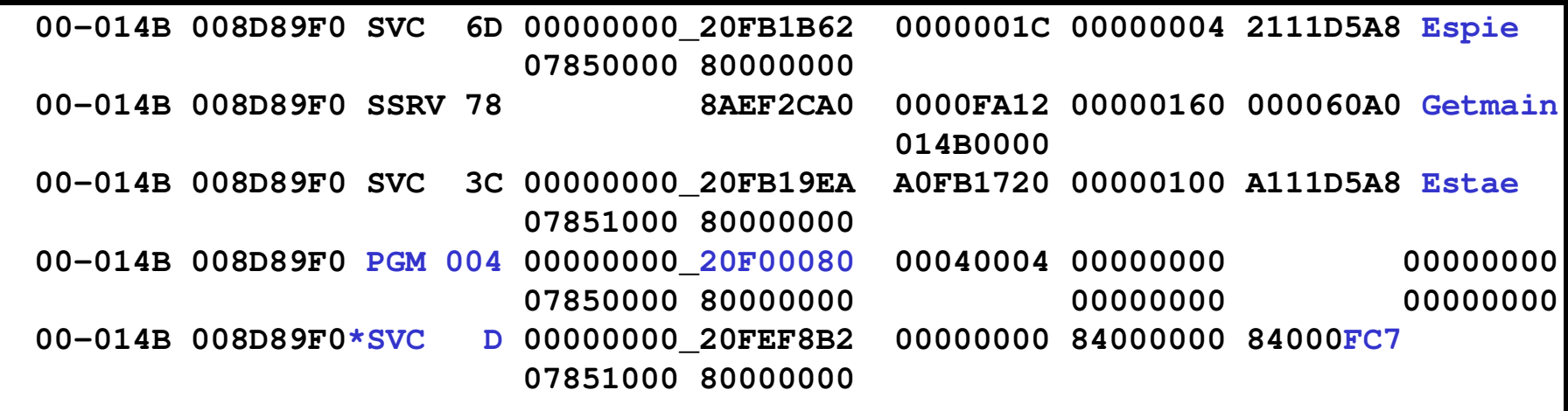

# VERBEXIT Command

#### **Service Service • Calls an IBM or user-supplied verb exit**

- × **Q** Optionally can provide parameters to tailor how the verb exit runs
- × **DEAT STARF In Section Service STARF In Section** Serving Leptian Certification debugging
	- F. LEDATA – Formats Language Environment diagnostic<br>information as well as application information information as well as application information
	- OMVSDATA Formats z/OS UNIX diagnostic information
	- DFHPDxxx Formats CICS diagnostic information<br>(and Language Environment info. too!) (and Language Environment info, too!)

# VERBEXIT Command...

#### **LEDATA Parameters**

SHARE Session 13667 Copyright IBM 2012, 2013 <sup>47</sup> Report type parameters:SUMMARY | ALLHEAP | STACK | SMHPT(value)CMMH**CEEDUMP** COMP(value)PTBL(value)

Control block selection parameters:CAA(caa-address)DSA(dsa-address)TCB(tcb-address)ASID(address-space-ID)NTHREADS(value)

## Additional Component Support

#### Option 2.6 – over 50 components!

**------------------IPCS MVS DUMP COMPONENT DATA ANALYSIS OPTION ===> SCROLL ===> CSR**

**To display information, specify "S option name" or enter S to the left of the option desired. Enter ? to the left of an option to display help regarding the component support.** 

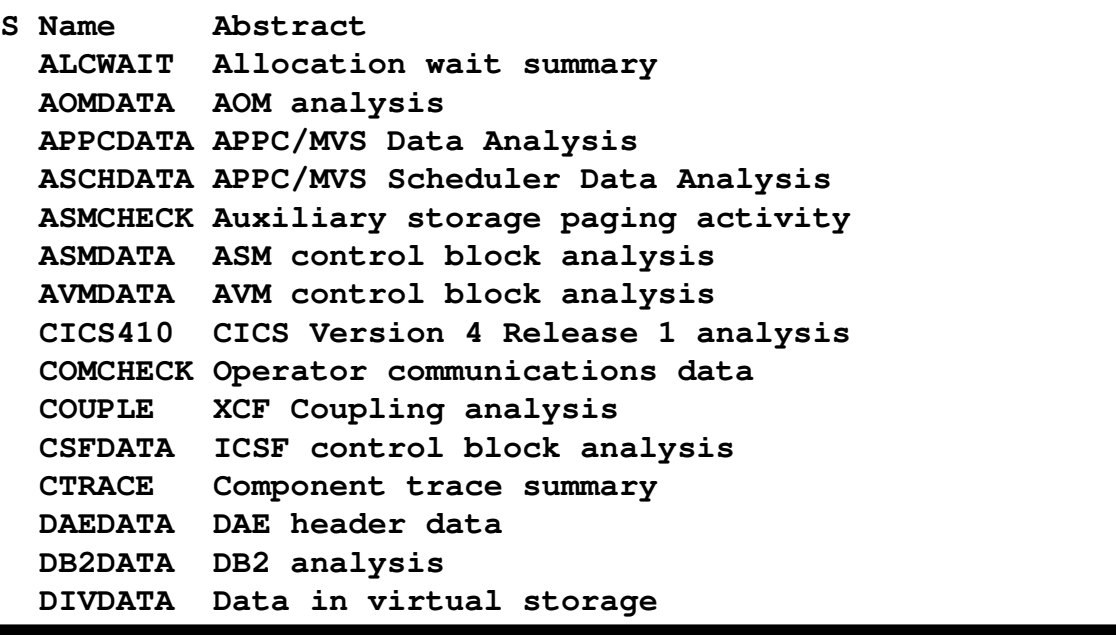

# CBFORMAT Command

#### T. **Exercise Exercise Section** Formats a control block

- n. Syntax: CBF(ORMAT) <cbaddr> STR(<cbname>)
	- <cbaddr> can be address or symbol
	- STR(UCTURE) support provided by various components
		- **IFCS Commands, Appendix D for MVS control blocks**
		- Language Environment Debugging Guide for LE control blocks
			- **CEExxx for AMODE 24/31 (CEECAA, CEECIBH, CEEDSA,** CEEEDB, CEEHANC, CEESTKH, etc.)
			- CELxxxx for AMODE 64 (CELCIBH, CELDSA, CELEDB, CELLAA, CELLCA, CELSANC, etc.)

## CBFORMAT Command…

#### ■ ip cbf 21099608 str(ceedsa)<br>OR ORip cbf dsa1 str(ceedsa)<br>ss output stream --------------------------

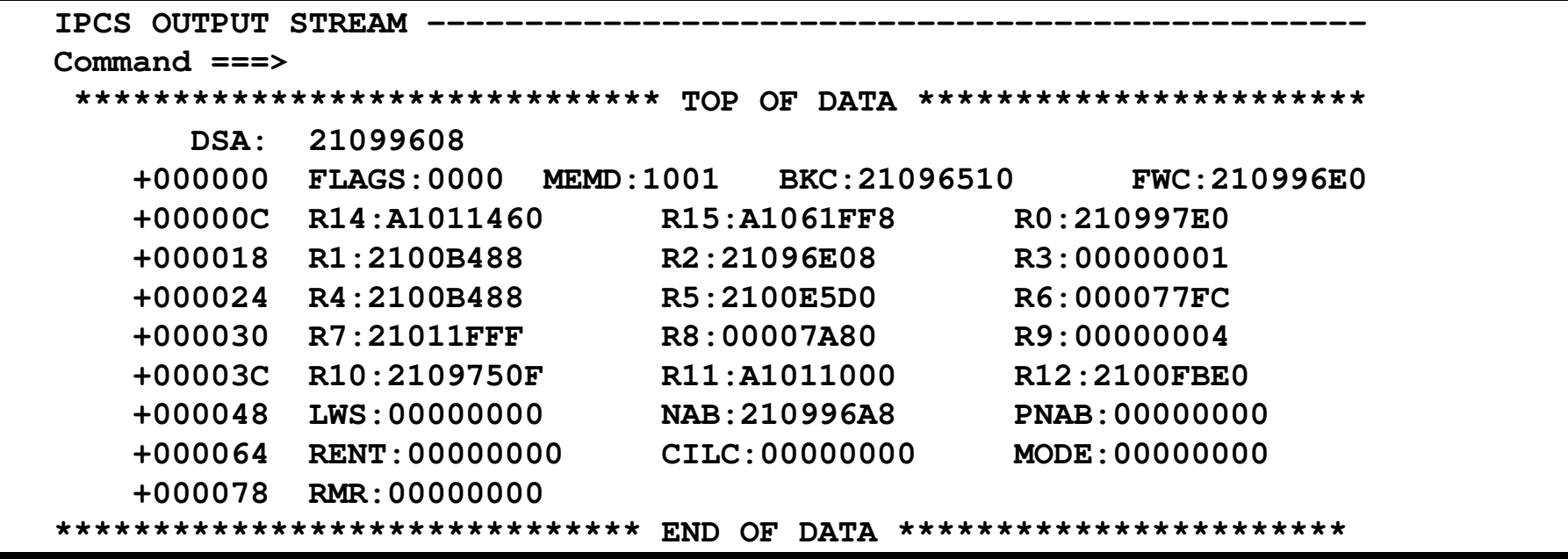

SHARE Session 13667 Copyright IBM 2012, 2013 50

## CBFORMAT Command…

# ■ Can be used from Browse's Pointer Stack

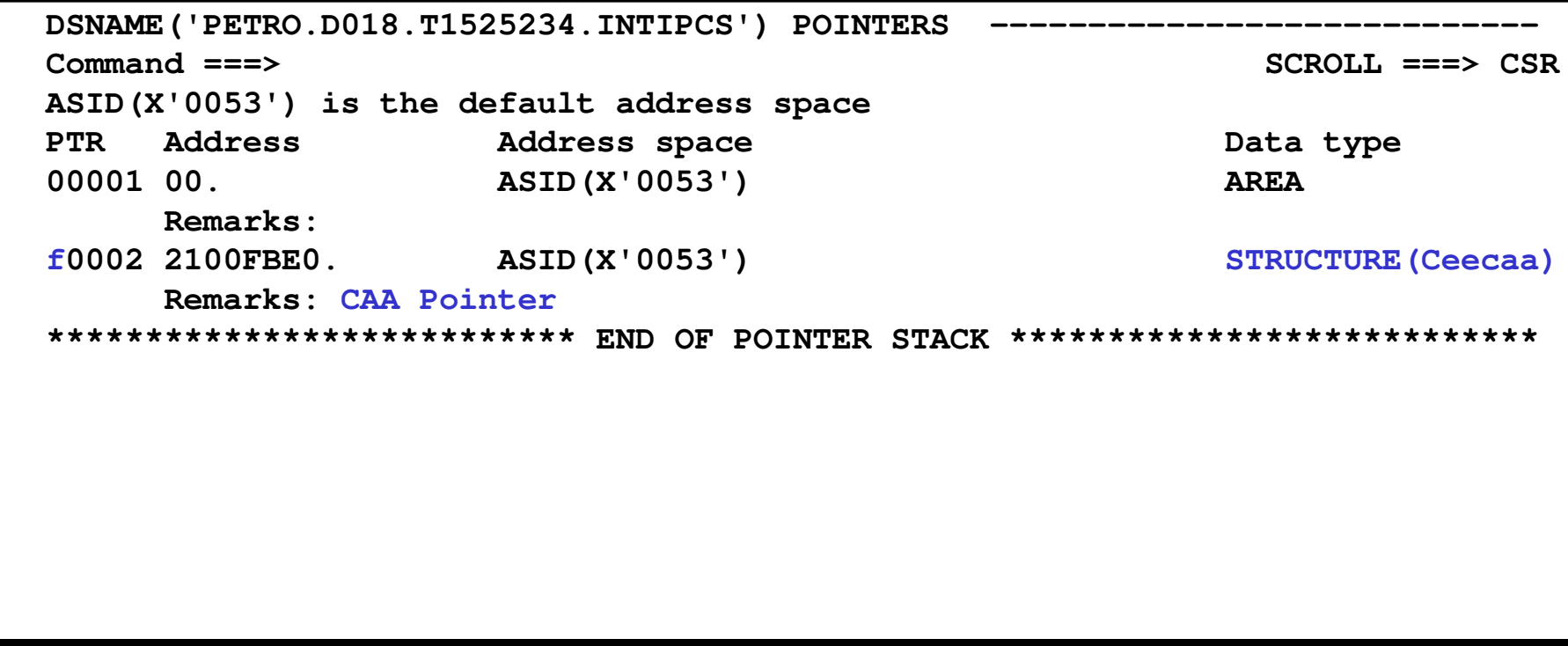

# RUNCHAIN Command

- **Allows the user to process a chain** of control blocks
- **Service Service User provides:** 
	- × **Example 3 Starting address**
	- П **Link offset**
	- × **Additional parameters to tell RUNCHAIN** what to do with each control block / address

## RUNCHAIN Command…

```
ip runc address(21099608) link(4) display length(x'50') name(dsa)
DSA001 
LIST 21099608. ASID(X'0053') LENGTH(X'50') AREA ASID(X'0053') ADDRESS(21099608.) KEY(88) 
21099608. 00001001 21096510 | ........|
21099610. 210996E0 A1011460 A1061FF8 210997E0 |..o\~..-~..8..p\|
21099620. 2100B488 21096E08 00000001 2100B488 |...h..>........h|
21099630. 2100E5D0 000077FC 21011FFF 00007A80 |..V}..........:.|
21099640. 00000004 2109750F A1011000 2100FBE0 |........~......\|21099650. 00000000 210996A8 |......oy |DSA002 
LIST 21096510. ASID(X'0053') LENGTH(X'50') AREA ASID(X'0053') ADDRESS(21096510.) KEY(88) 
21096510. 0808CEE1 21096370 21099608 8D7A4E44 |..........o..:+.|
21096520. 8D7B15A8 2109699C 2109696C 2100E7F8 |.#.y.......%..X8|
21096530. 00000794 0D7A5D70 21009F50 00000000 |...m.:)....&....|
21096540. 2100B448 8D7A4C62 2109850E 2109750F |.....:<...e.....|
21096550. 0D7A0F50 2100FBE0 00000000 21099608 |.:.&...\......o.|
```
SHARE Session 13667 Copyright IBM 2012, 2013

### RUNCHAIN Command…

```
ip runc address(21099608) link(4) name(dsa) exec((cbf x str(ceedsa)))
LIST 21099608. ASID(X'0053') LENGTH(X'04') AREA ASID(X'0053') ADDRESS(21099608.) KEY(88) DSA: 21099608 
+000000 FLAGS:0000 MEMD:1001 BKC:21096510 FWC:210996E0+00000C R14:A1011460 R15:A1061FF8 R0:210997E0 R3:00000001
  +000018 R1:2100B488 R2:21096E08 R3:00000001 R6:000077FC
  +000024 R4:2100B488 R5:2100E5D0 R6:000077FC R9:00000004
  +000030 R7:21011FFF R8:00007A80 R9:00000004 R12:2100FBE0
  +00003C R10:2109750F R11:A1011000 R12:2100FBE0 
+000048 LWS:00000000 NAB:210996A8 PNAB:00000000 MODE: 00000000
  +000064 RENT:00000000 CILC:00000000 MODE:00000000 +000078 RMR:00000000 LIST 21096510. ASID(X'0053') LENGTH(X'04') AREA ASID(X'0053') ADDRESS(21096510.) KEY(88) DSA: 21096510 
+000000 FLAGS:0808 MEMD:CEE1 BKC:21096370 FWC:21099608+00000C R14:8D7A4E44 R15:8D7B15A8 R0:2109699C
```
SHARE Session 13667 Copyright IBM 2012, 2013

# Sources of Additional **Lettermation**

# Sources of Additional Info

- × All Language Environment documentation is available on the z/OS DVD collection and on the Language Environment website
	- Language Environment Debug Guide
	- **Language Environment Runtime Messages**
	- **Language Environment Programming Ref Language Environment Programming Reference**
	- **Language Environment Programming Guide**
	- **Language Environment Customization**
	- Language Environment Migration Gu **Language Environment Migration Guide**
	- Language Environment Writing ILC Ap **Language Environment Writing ILC Applications**
- **Language Environment Web site** 
	- http://www-03.ibm.com/systems/z/os/zos/features/lang\_environment/

# Sources of Additional Info…

- **IFCS documentation is available on the** z/OS DVD collection
	- × **Reference Commands**
	- × MVS IPCS User's Guide

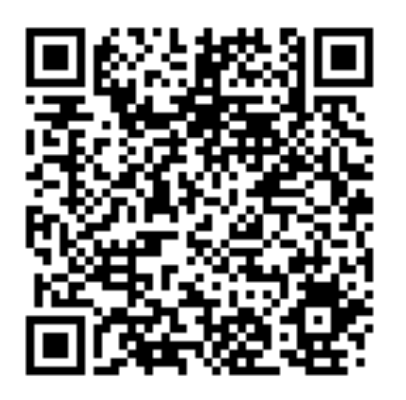